**Enseignant - Obtenir la liste de courriels d'un groupe d'élèves**

 **1 - Dans GPI, cliquer sur** *GRP-REP***.**

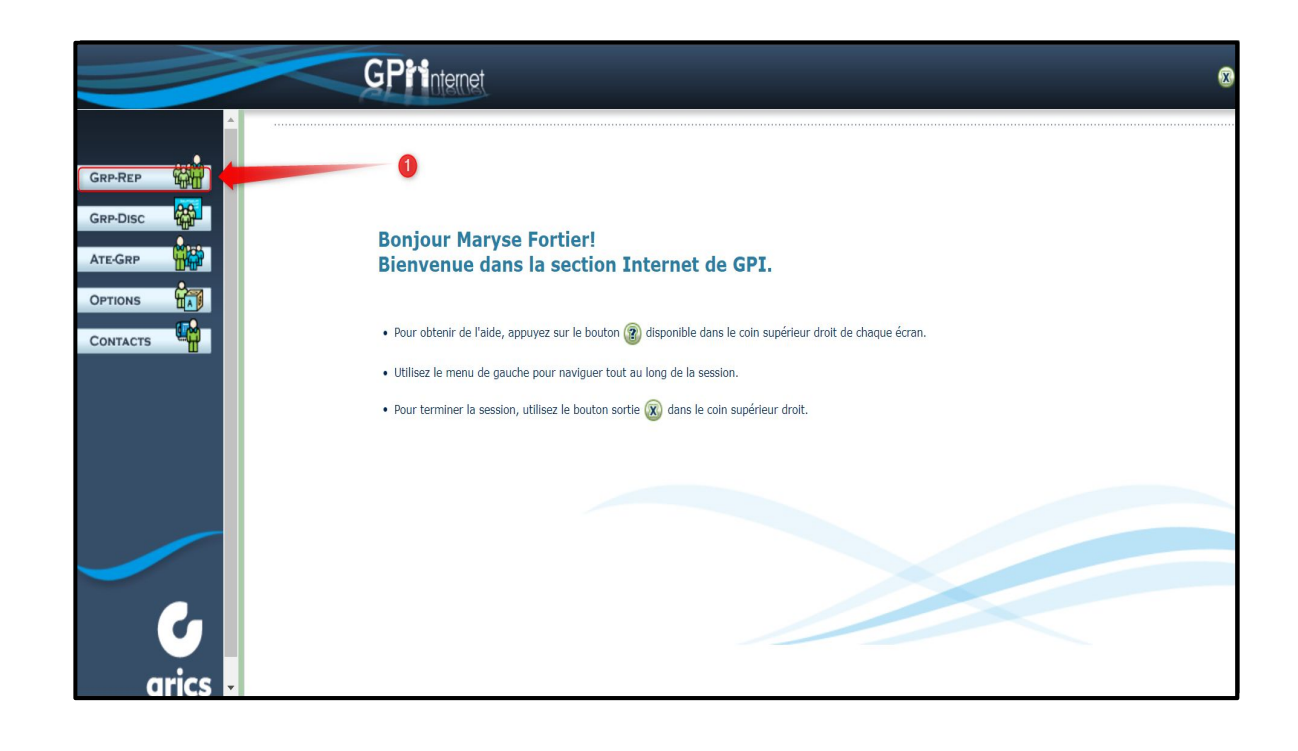

 **2 - Cliquer sur l'identifiant de votre groupe. Dans l'exemple ci-dessous, il s'agit de** *039 - 3e-4e année (gr.039)*

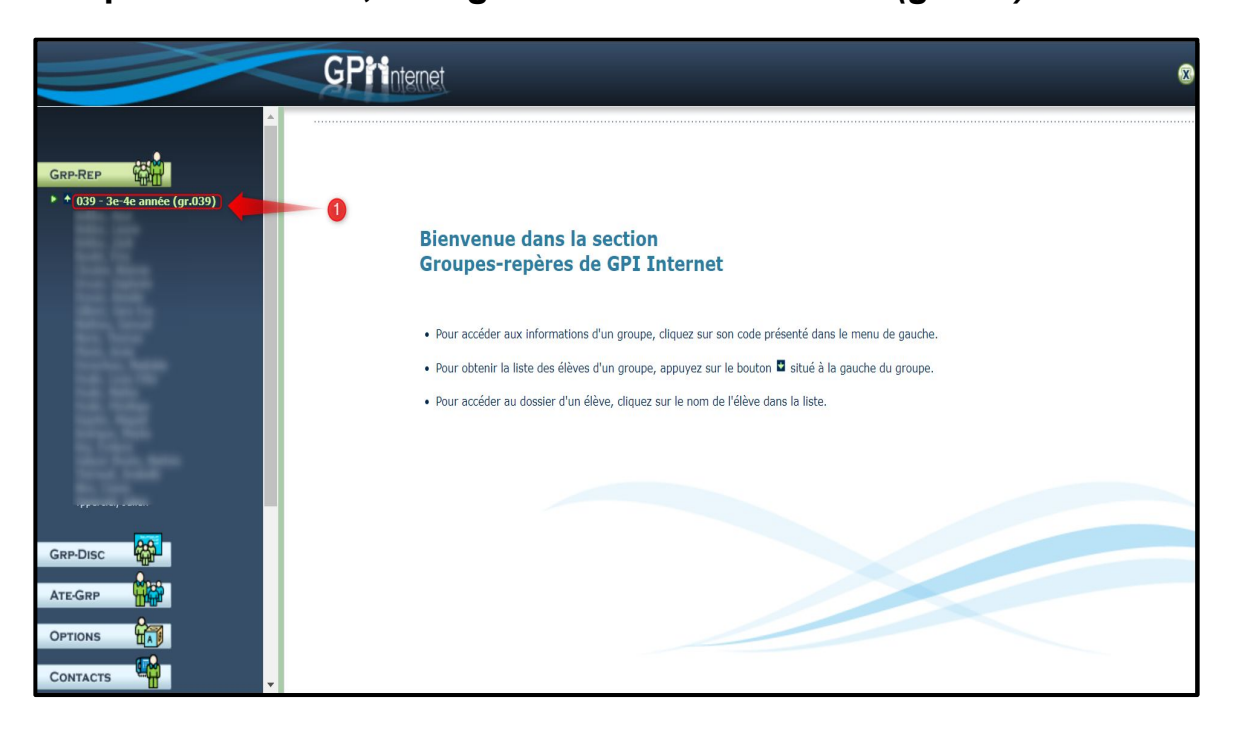

**Enseignant - Obtenir la liste de courriels d'un groupe d'élèves**

 **3 - Cliquer sur** *Listes.*

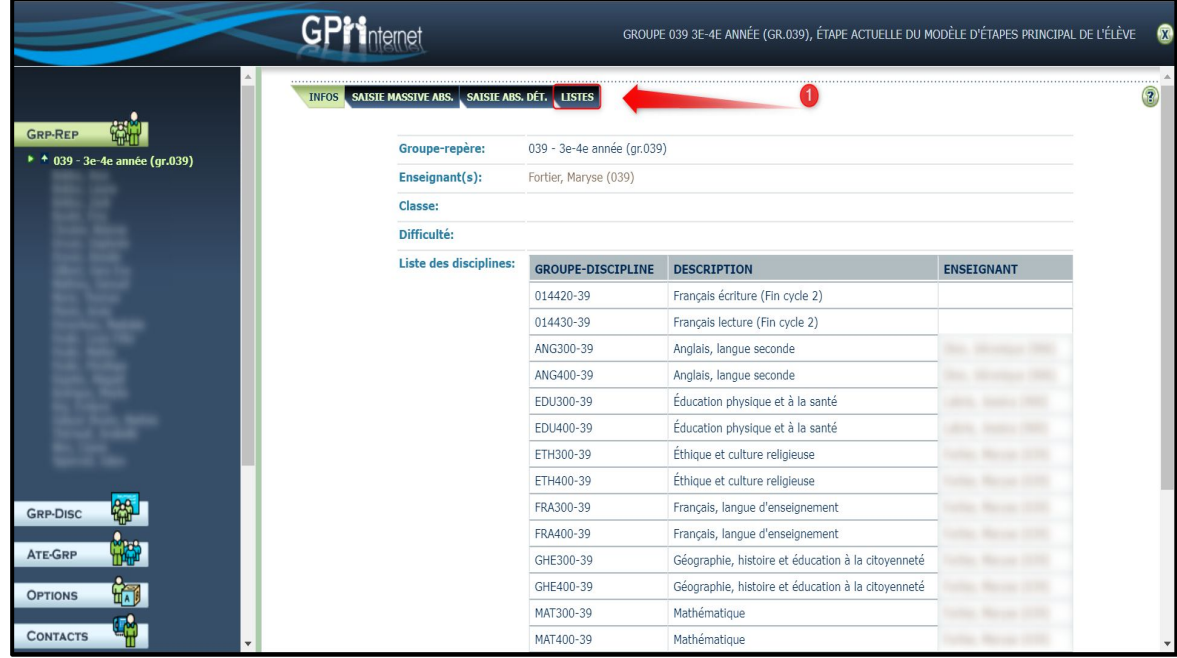

 **4 - Si rien n'apparaît, c'est que votre navigateur bloque les "pop-up". Au besoin, cliquer sur le logo à droite de la barre d'adresse. Cliquer sur** *Toujours autoriser les pop-up…* **Cliquer sur** *OK***. Refaire l'étape 3.**

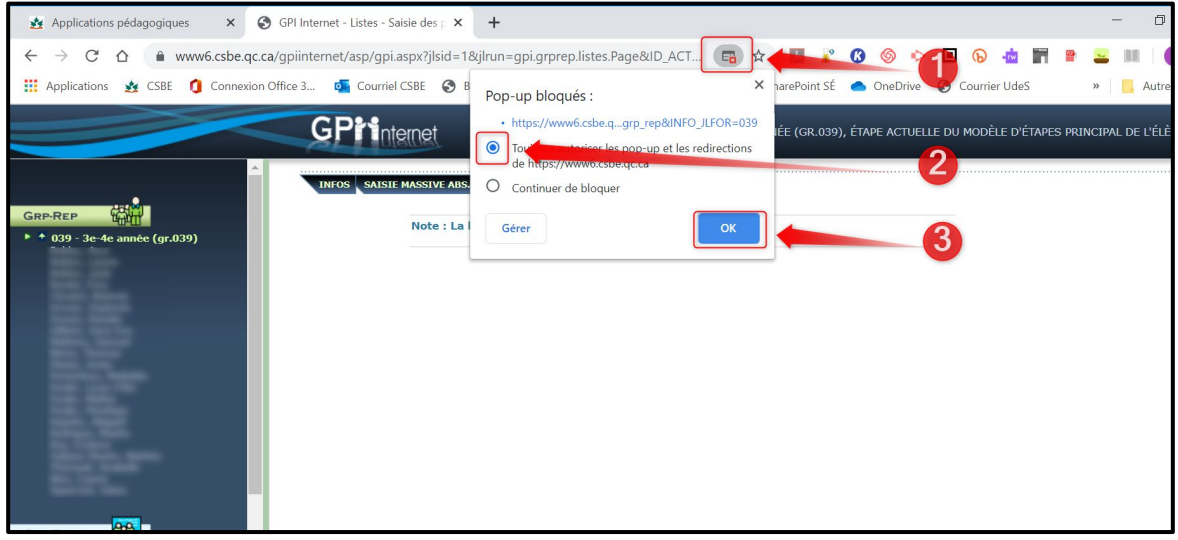

**Enseignant - Obtenir la liste de courriels d'un groupe d'élèves**

 **5 - S'assurer que les champs en vert contiennent ces informations. Cliquer sur** *Produire la liste.*

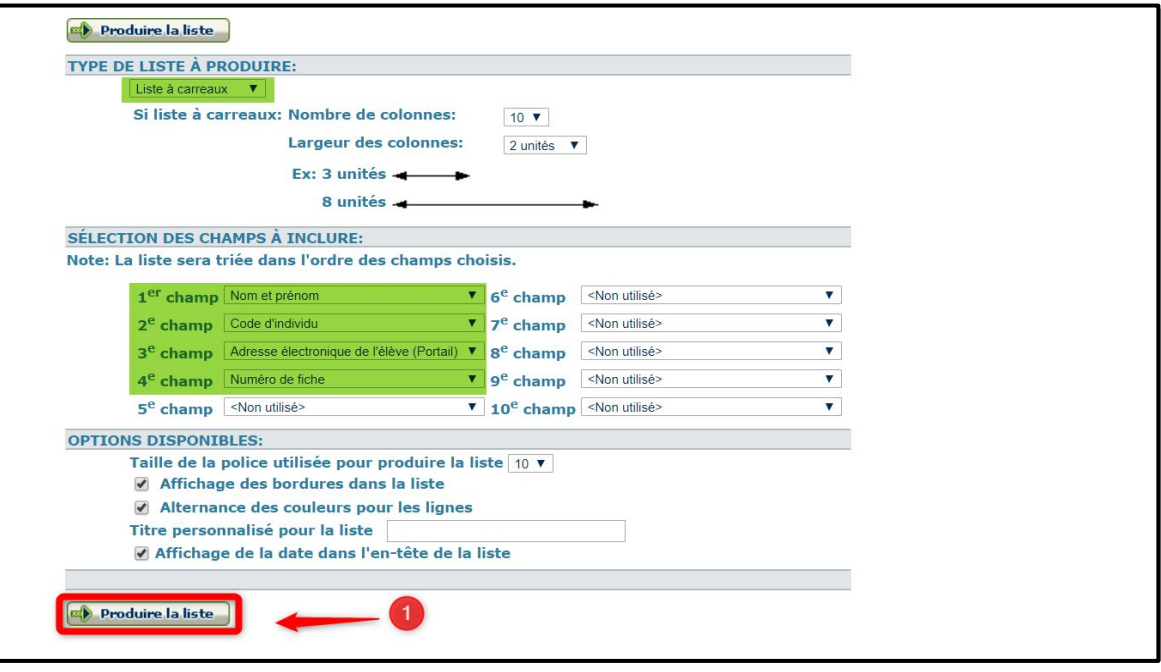

 **6 - Cliquer encore une fois sur** *Produire la liste***.**

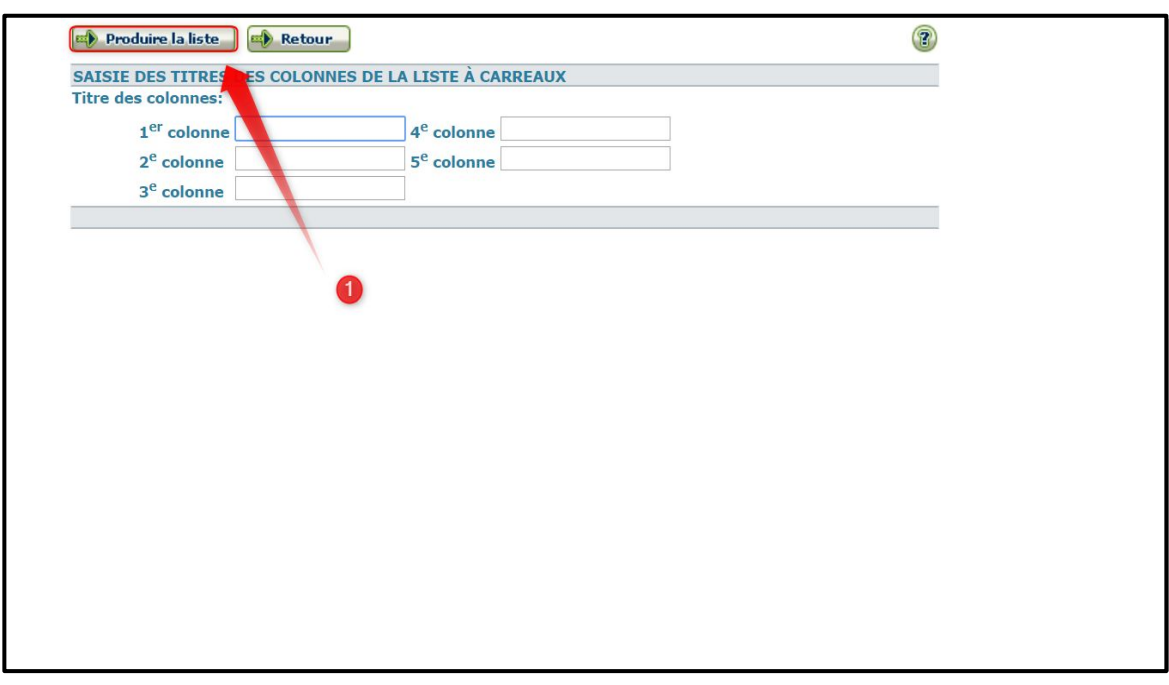

 **5 - Au besoin, cliquer avec le bouton de droite de la souris sur la liste et faire** *Imprimer***.**

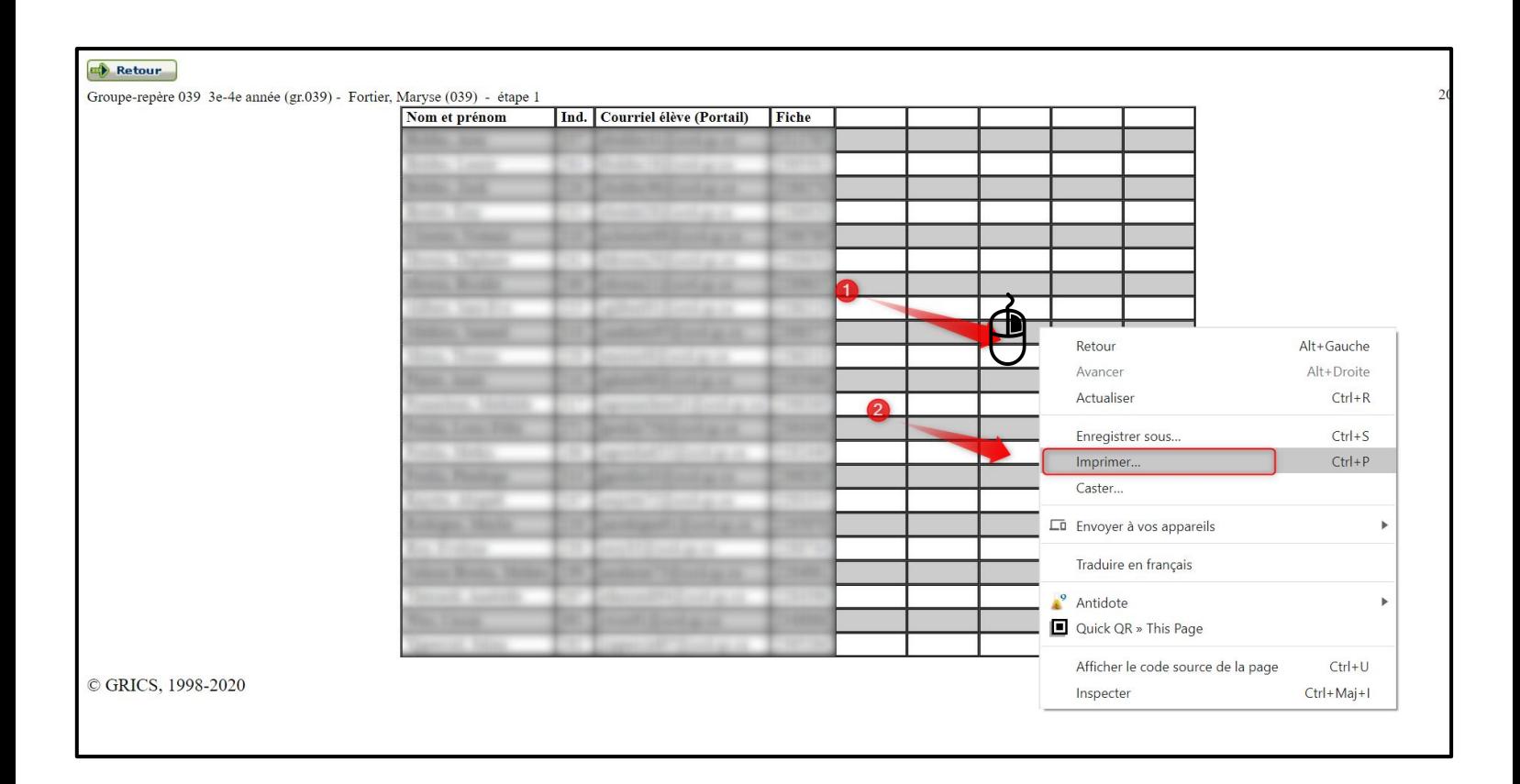